TMWSuite 2020 Release Notes

**TMWSuite 2020 Release Notes**

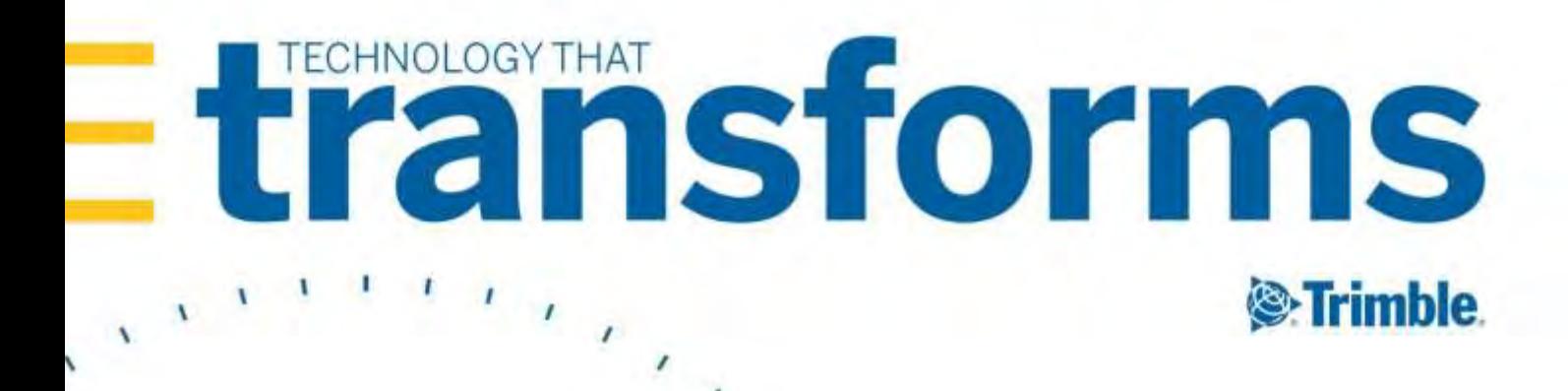

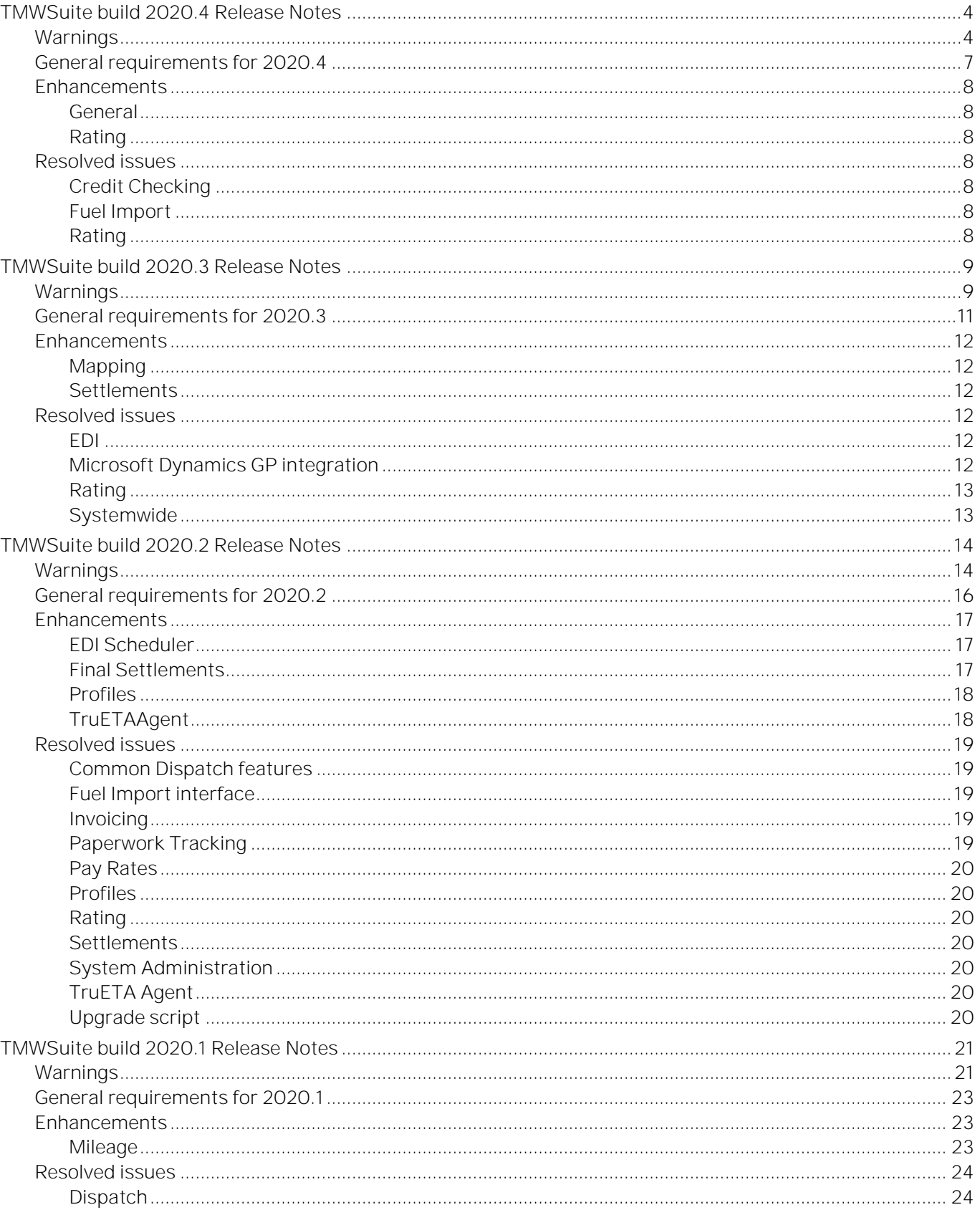

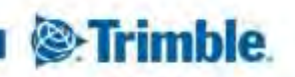

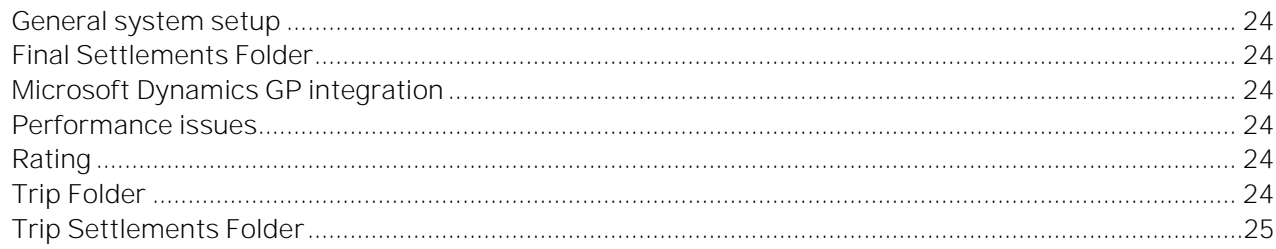

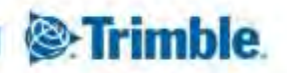

# <span id="page-3-0"></span>**TMWSuite build 2020.4 Release Notes**

This section contains the following for the latest version:

- System requirements
- Enhancements (new or updated features)
- Resolved issues (application improvements)

**Note**: Before upgrading your production environment, Trimble recommends that you read the system requirements and install the latest version in a test environment. If you have questions, please contact your customer representative.

# <span id="page-3-1"></span>*Warnings*

**Important information, please read before upgrading to V.2020.4 and higher**

#### **Installation warning**

Starting in version 2020.4, you **must** install the TMWSuite files into a new directory. Some files from earlier versions are not compatible with V.2020.4 and greater. If you need assistance, please work with your support team.

### **Social Security number encryption warning**

Starting in version 2020.2, Social Security numbers you enter in the Driver profile are encrypted in the database by default.

Having encrypted Social Security numbers could interfere with third-party applications accessing the data. This happens because the data is encrypted when transferred. The thirdparty application does not have the ability to decrypt it.

You can set up the system so that the Social Security numbers you enter in the Driver profile are not encrypted in the database.

To do so, set the DataEncryption General Info Table setting's **String1** field to N.

**Note**: The Data Conversion Administration Utility allows you to encrypt/decrypt a group of Social Security numbers in your database. Contact your Professional Services representative to obtain the DataConversionAdministrationUtilityInstall.msi.

Access and usage of The Data Conversion Administration Utility should be provided only to a system administrator. That utility provides access to highly sensitive data and should be used in the explicit instance of needing to encrypt or decrypt the driver profile.

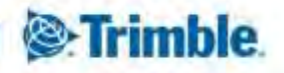

### **SMTP e-mail port warning**

In version 2019.2 and greater, the setup for the SMTP e-mail feature has changed.

Now you can set these options in the SmtpEmailer General Info Table setting:

- String1 = Identify your SMTP server
- String3 = Identify your SMTP server username
- String4 = Identify your SMTP server Password
- Int1 = Specify whether Secure Sockets Layer (SSL) authentication is active
- Int2 = Specify whether CRM Right uses Windows authentication
- Int3 = Identify your SMTP server port as 587 or 465

**Notes**:

- 1. This allows you to configure your system to use Secure Sockets Layer (SSL) for SMTP email. Starting in version 2019.4, you can disable Secure Sockets Layer (SSL) for SMTP email.
- 2. See the description for [SmtpEmailer](https://learn.transportation.trimble.com/discover/result/?sub=LC/transportationmanagement/tmwsuite/productguides/settings/generalinfotablegit/&fn=SmtpEmailer-1.doc&tl=SmtpEmailer) General Info Table setting for more information about this setting.

## **Invoice output configurations warning**

Starting in version 2019.1, there is a new procedure for setting up and assigning invoice output configurations for print and EDI.

In previous versions, you set up output configurations in the **EDI 210** field or in the Advanced EDI Output Settings window in the company's File Maintenance profile.

In V.2019, those two locations are no longer available. Now, you set up invoice output configurations in the Billing Output Configuration Folder. To access this window, select **Edit > Company Billing Output.**

And, you can assign invoice output configurations from either of these locations:

- **The Billing Output Configuration Folder**
- The Distribution Method window in the company profile

**Note**: To access this window, you must use Screen Designer to add the **Invoice Output Method** button to the company profile.

The upgrade script for V. 2019.1 is designed to automatically import all the invoice output configurations you previously set up. You should not need to do any additional setup for your existing configurations. However, as with any major upgrade, we recommend that you verify the results after running the upgrade script.

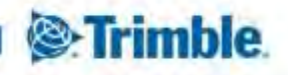

#### **ALK Warning**

In very limited circumstances, your system could generate incorrect mileages when using PC\*MILER version 32 with any of these products:

- TMW Operations version 2018.2 or lower
- TMW Back Office version 2018.2 or lower
- Fuel Dispatch version 2018.2 or lower
- TMWSuite version 2018.2.0.0275 or lower

This problem is associated **only** with systems that have one of these options set in their TTS50:

- [MileageInterface]ExOptions[x]=I
- [MileageInterface]ExOptions[x]=X

Having either of these options set will cause Practical mileage to be computed as Shortest, and Shortest mileage to be computed as Practical.

This will not affect mileages previously retrieved and stored in the mileage table.

The issue is fixed in the next general release, such as 2018.3 for TMWSuite.

A temporary workaround to bypass the incorrect code is to do any of the following:

- Use an additional ExOption in conjunction with the **I** or **X** option.
- Remove the **I** or **X** option entirely.
- Install an earlier version of PC\*MILER.

### **Warning: TMWSuite's mapping feature is not compatible with PC\*MILER version 32 or later**

TMWSuite's (PowerBuilder) mapping feature works with ALK's PC\*MILER|Mapping software to plot routes and symbols on a map.

To use ALK's **mapping** features in TMWSuite (PowerBuilder), you must use PC\*MILER|Mapping version 31 or **earlier**.

Starting with PC\*MILER version 32, ALK supports only ALK® Maps for mapping. ALK Maps is a web-based, JavaScript API. TMWSuite does not support ALK Maps.

If you are using TMW.Suite (.NET) or another .NET product, you can use ALK Maps.

**Notes:**

- 1. In TMW.Suite (.NET), support for ALK Maps is free of charge. To use it, you need a unique API key value. Contact your TMW support representative for more information.
- 2. This change only affects the compatibility of ALK's mapping features in TMWSuite; it does not affect the mileage features.

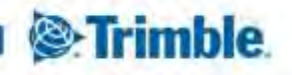

# <span id="page-6-0"></span>*General requirements for 2020.4*

Before you begin installing **TMWSuite version 2020.4**, check that these requirements are met:

- Internet Information Services (IIS) for Microsoft<sup>®</sup> Windows Server<sup>®</sup> IIS Microsoft Windows Server 2008 R2 or later
- Microsoft<sup>®</sup> SQL Server<sup>®</sup>
	- Microsoft SOL Server 2012 or later

**Note:** These versions of SQL Server are also supported: 2014, 2016, 2017, and 2019. Trimble Transportation recommends using the latest service pack of whichever version you use.

- **.Net Framework 4.6.1 or later**
- **Microsoft Visual C++ 2010 x 86 Redistributables**
- **32-bit SQL Native Client Drivers**

Version 10, 11, or MS OLE DB must match the drivers to your SQL version.

 **You must be logged into the system where you want to install TMWSuite, and have administrator rights for that system.**

Like most applications, TMWSuite can be installed locally on a user's system. It is also possible to install TMWSuite on a network drive. To do so, you must be logged into the system where the drive is physically located, and have administrator rights for that system.

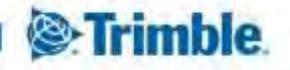

### <span id="page-7-0"></span>*Enhancements*

#### <span id="page-7-1"></span>**General**

### **Privacy Policy link added (PBNEW-104)**

The Trimble Privacy Policy link has been added to all TMWSuite login windows. When you click the link, the Privacy Policy page opens in a web browser.

#### <span id="page-7-2"></span>**Rating**

### **The Engage.Bid Import feature (PB-200875)**

Engage.Bid is an online subscription product that allows trucking companies to process bids from shippers, also known as Requests for Proposals (RFPs).

When bids are accepted, you create billing rates for each lane contracted.

Now, the Engage.Bid Import feature allows you to create primary billing rates automatically when you import bid information into the rating engine.

# <span id="page-7-3"></span>*Resolved issues*

### <span id="page-7-4"></span>**Credit Checking**

**PB-200711**

You can use the [Misc]ForceOrderStatusWhenCreditCheckFails setting to specify the status the system assigns to a new order when the Bill To fails a credit check. Your entry must specify a non-dispatch status. The system was allowing users to override this setup and change the order status to *Available*.

### <span id="page-7-5"></span>**Fuel Import**

**PB-201074**

Clicking **Validate GP** on the **GP Payables** tab caused a database error. This happened when you were processing data that included a NULL GL number.

### <span id="page-7-6"></span>**Rating**

**PB-200971**

When rating an order, the primary billing rate was being overwritten with the secondary rate. This happened only when the secondary rate had a rate table met these criteria:

- Used the *Hi Rate All Combos* option
- Had a 0 (zero) rate in the first cell.

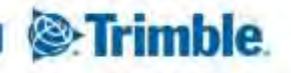

# <span id="page-8-0"></span>**TMWSuite build 2020.3 Release Notes**

This section contains the following for the latest version:

- System requirements
- Enhancements (new or updated features)
- Resolved issues (application improvements)

**Note**: Before upgrading your production environment, Trimble recommends that you read the system requirements and install the latest version in a test environment. If you have questions, please contact your customer representative.

## <span id="page-8-1"></span>*Warnings*

**Important information, please read before upgrading to V.2020.2 and higher**

#### **Social Security number encryption warning**

Starting in version 2020.2, Social Security numbers you enter in the Driver profile are encrypted in the database by default.

Having encrypted Social Security numbers could interfere with third-party applications accessing the data. This happens because the data is encrypted when transferred. The thirdparty application does not have the ability to decrypt it.

You can set up the system so that the Social Security numbers you enter in the Driver profile are not encrypted in the database.

To do so, set the DataEncryption General Info Table setting's **String1** field to N.

**Note**: The Data Conversion Administration Utility allows you to encrypt/decrypt a group of Social Security numbers in your database. Contact your Professional Services representative to obtain the DataConversionAdministrationUtilityInstall.msi.

Access and usage of The Data Conversion Administration Utility should be provided only to a system administrator. That utility provides access to highly sensitive data and should be used in the explicit instance of needing to encrypt or decrypt the driver profile.

**&**Trimble

### **SMTP e-mail port warning**

In version 2019.2 and greater, the setup for the SMTP e-mail feature has changed.

Now you can set these options in the SmtpEmailer General Info Table setting:

- **String1** = Identify your SMTP server
- **String3** = Identify your SMTP server username
- **String4** = Identify your SMTP server Password
- **Int1** = Specify whether Secure Sockets Layer (SSL) authentication is active
- **Int2** = Specify whether CRM Right uses Windows authentication
- **Int3** = Identify your SMTP server port as 587 or 465

**Notes**:

- 3. This allows you to configure your system to use Secure Sockets Layer (SSL) for SMTP email. Starting in version 2019.4, you can disable Secure Sockets Layer (SSL) for SMTP email.
- 4. See the description for  $SmtpEmailer$  General Info Table setting for more information about this setting.

### **Invoice output configurations warning**

Starting in version 2019.1, there is a new procedure for setting up and assigning invoice output configurations for print and EDI.

In previous versions, you set up output configurations in the **EDI 210** field or in the Advanced EDI Output Settings window in the company's File Maintenance profile.

In V.2019, those two locations are no longer available. Now, you set up invoice output configurations in the Billing Output Configuration Folder. To access this window, select **Edit > Company Billing Output.**

And, you can assign invoice output configurations from either of these locations:

- The Billing Output Configuration Folder
- The Distribution Method window in the company profile

**Note**: To access this window, you must use Screen Designer to add the **Invoice Output Method** button to the company profile.

The upgrade script for V. 2019.1 is designed to automatically import all the invoice output configurations you previously set up. You should not need to do any additional setup for your existing configurations. However, as with any major upgrade, we recommend that you verify the results after running the upgrade script.

### **ALK Warning**

In very limited circumstances, your system could generate incorrect mileages when using PC\*MILER version 32 with any of these products:

- **TMW Operations version 2018.2 or lower**
- TMW Back Office version 2018.2 or lower
- Fuel Dispatch version 2018.2 or lower
- TMWSuite version 2018.2.0.0275 or lower

This problem is associated **only** with systems that have one of these options set in their TTS50:

- [MileageInterface]ExOptions[x]=I
- [MileageInterface]ExOptions[x]=X

Having either of these options set will cause Practical mileage to be computed as Shortest, and Shortest mileage to be computed as Practical.

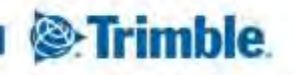

This will not affect mileages previously retrieved and stored in the mileage table.

The issue is fixed in the next general release, such as 2018.3 for TMWSuite.

A temporary workaround to bypass the incorrect code is to do any of the following:

- Use an additional ExOption in conjunction with the **I** or **X** option.
- Remove the **I** or **x** option entirely.
- Install an earlier version of PC\*MILER.

### **Warning: TMWSuite's mapping feature is not compatible with PC\*MILER version 32 or later**

TMWSuite's (PowerBuilder) mapping feature works with ALK's PC\*MILER|Mapping software to plot routes and symbols on a map.

To use ALK's **mapping** features in TMWSuite (PowerBuilder), you must use PC\*MILER|Mapping version 31 or **earlier**.

Starting with PC\*MILER version 32, ALK supports only ALK® Maps for mapping. ALK Maps is a web-based, JavaScript API. TMWSuite does not support ALK Maps.

If you are using TMW.Suite (.NET) or another .NET product, you can use ALK Maps.

**Notes:**

- 3. In TMW.Suite (.NET), support for ALK Maps is free of charge. To use it, you need a unique API key value. Contact your TMW support representative for more information.
- 4. This change only affects the compatibility of ALK's mapping features in TMWSuite; it does not affect the mileage features.

# <span id="page-10-0"></span>*General requirements for 2020.3*

Before you begin installing **TMWSuite version** 2020.3, check that these requirements are met:

**Internet Information Services (IIS) for Microsoft® Windows Server®** 

IIS Microsoft Windows Server 2008 R2 or later

- **Microsoft® SQL Server®**
	- **Microsoft SQL Server 2012 or later**

**Note:** SQL Server 2014 and SQL Server 2016 are supported. Trimble Transportation recommends using the latest service pack of whichever version you use.

 **You must be logged into the system where you want to install TMWSuite, and have administrator rights for that system.**

Like most applications, TMWSuite can be installed locally on a user's system. It is also possible to install TMWSuite on a network drive. To do so, you must be logged into the system where the drive is physically located, and have administrator rights for that system.

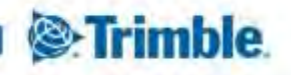

## <span id="page-11-0"></span>*Enhancements*

#### <span id="page-11-1"></span>**Mapping**

### **Support Web-based mapping via the Add-Ins interface (PB-200293, PB-200294, NSUITE-209839)**

Now, you can use the TMW Add-Ins interface to set up your system for Web-based mapping. The Web-based mapping features are available in Dispatch, Order Entry, and File Maintenance.

**Note**: Your system must be configured for either:

- PCMiler 32 (or greater)
- Web-based mapping

#### <span id="page-11-2"></span>**Settlements**

#### **Accessing the .Net Inbound EDI210 window (PB-200881)**

An inbound EDI 210 file contains the charges sent by a carrier for services completed. You process payment for an EDI210 in the Trip Settlements Folder.

In version 2020.3, the Inbound EDI210 window was added to TMW Back Office. In this window, you can retrieve a list of 210's. Then, you can either accept or reject individual 210's for payment in Settlements.

Now, you can use the Add-Ins interface to set up your system to access this .Net window from Classic TMWSuite. Then you can process payment for the 210 in the Trip Settlements Folder.

**Note**: You must have both:

- The Brokerage EDI license
- [TmwSuiteAddins]EnableInterface=Y set in your TTS50

#### **Prevent deletion of pay details created by the EDI 210 process (PB-200959)**

When pay is created by the EDI 210 process, now the system prevents you from deleting that pay in Trip Settlements or in Final Settlements. You can modify the pay details, but not delete them.

## <span id="page-11-3"></span>*Resolved issues*

#### <span id="page-11-4"></span>**EDI**

**PB-200978**

The 214's were failing when check calls were created without lat/long information. This happened because the system was pushing out the file mapping locations.

#### <span id="page-11-5"></span>**Microsoft Dynamics GP integration**

**PB-200684**

When transferring an invoice to Dynamics GP, the GL Reset Rule was reading **DriverType** data from the driver profile instead of from the trip. This occurred when there was only one leg.

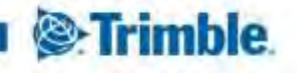

**PB-200968**

GP Payables did not correctly break out advances from Comdata/Pilot on Pilot Fuel transactions. When you sent three transactions to GP, only two were processed.

### <span id="page-12-0"></span>**Rating**

**PB-200286**

The system was creating a detention charge even when the driver was late.

This should not happen when you have Y in the **String3** field of the TimeCalcDelayApplyAll General Info Table setting.

**PB-200890**

The rating engine was rounding to four decimal places. This caused pay based on hundred weight rates to be rounded incorrectly.

**PB-200923**

The system was not pulling the cell minimum charge. It was basing its calculation on origin/destination miles instead of trip miles.

**PB-200940**

Previously, event-based table rates were applied incorrectly. The system was creating pay details even for events not recorded on the rate. It used the first rate in the table for the calculation.

**PB-200943**

The system was applying zero dollar rates even when the **Ignore Zero Rates** check box was selected on the rate.

### <span id="page-12-1"></span>**Systemwide**

**NSUITE-204430**

There is now a performance improvement in place. It prevents the system from processing the same consolidated movement record multiple times.

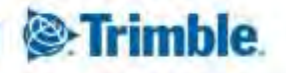

# <span id="page-13-0"></span>**TMWSuite build 2020.2 Release Notes**

This section contains the following for the latest version:

- System requirements
- Enhancements (new or updated features)
- Resolved issues (application improvements)

**Note**: Before upgrading your production environment, Trimble recommends that you read the system requirements and install the latest version in a test environment. If you have questions, please contact your customer representative.

## <span id="page-13-1"></span>*Warnings*

**Important information, please read before upgrading to V.2020.2 and higher**

#### **Social Security number encryption warning**

Starting in version 2020.2, Social Security numbers you enter in the Driver profile are encrypted in the database by default.

Having encrypted Social Security numbers could interfere with third-party applications accessing the data. This happens because the data is encrypted when transferred. The thirdparty application does not have the ability to decrypt it.

You can set up the system so that the Social Security numbers you enter in the Driver profile are not encrypted in the database.

To do so, set the DataEncryption General Info Table setting's **String1** field to N.

**Note**: The Data Conversion Administration Utility allows you to encrypt/decrypt a group of Social Security numbers in your database. Contact your Professional Services representative to obtain the DataConversionAdministrationUtilityInstall.msi.

Access and usage of The Data Conversion Administration Utility should be provided only to a system administrator. That utility provides access to highly sensitive data and should be used in the explicit instance of needing to encrypt or decrypt the driver profile.

**&**Trimble

### **SMTP e-mail port warning**

In version 2019.2 and greater, the setup for the SMTP e-mail feature has changed.

Now you can set these options in the SmtpEmailer General Info Table setting:

- **String1** = Identify your SMTP server
- **String3** = Identify your SMTP server username
- **String4** = Identify your SMTP server Password
- **Int1** = Specify whether Secure Sockets Layer (SSL) authentication is active
- **Int2** = Specify whether CRM Right uses Windows authentication
- **Int3** = Identify your SMTP server port as 587 or 465

**Notes**:

- 1. This allows you to configure your system to use Secure Sockets Layer (SSL) for SMTP email. Starting in version 2019.4, you can disable Secure Sockets Layer (SSL) for SMTP email.
- 2. See the description for  $SmtpEmailer$  General Info Table setting for more information about this setting.

### **Invoice output configurations warning**

Starting in version 2019.1, there is a new procedure for setting up and assigning invoice output configurations for print and EDI.

In previous versions, you set up output configurations in the **EDI 210** field or in the Advanced EDI Output Settings window in the company's File Maintenance profile.

In V.2019, those two locations are no longer available. Now, you set up invoice output configurations in the Billing Output Configuration Folder. To access this window, select **Edit > Company Billing Output.**

And, you can assign invoice output configurations from either of these locations:

- The Billing Output Configuration Folder
- The Distribution Method window in the company profile

**Note**: To access this window, you must use Screen Designer to add the **Invoice Output Method** button to the company profile.

The upgrade script for V. 2019.1 is designed to automatically import all the invoice output configurations you previously set up. You should not need to do any additional setup for your existing configurations. However, as with any major upgrade, we recommend that you verify the results after running the upgrade script.

### **ALK Warning**

In very limited circumstances, your system could generate incorrect mileages when using PC\*MILER version 32 with any of these products:

- **TMW Operations version 2018.2 or lower**
- TMW Back Office version 2018.2 or lower
- Fuel Dispatch version 2018.2 or lower
- TMWSuite version 2018.2.0.0275 or lower

This problem is associated **only** with systems that have one of these options set in their TTS50:

- [MileageInterface]ExOptions[x]=I
- [MileageInterface]ExOptions[x]=X

Having either of these options set will cause Practical mileage to be computed as Shortest, and Shortest mileage to be computed as Practical.

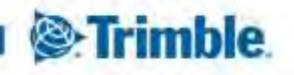

This will not affect mileages previously retrieved and stored in the mileage table.

The issue is fixed in the next general release, such as 2018.3 for TMWSuite.

A temporary workaround to bypass the incorrect code is to do any of the following:

- Use an additional ExOption in conjunction with the **I** or **X** option.
- Remove the **I** or **x** option entirely.
- Install an earlier version of PC\*MILER.

### **Warning: TMWSuite's mapping feature is not compatible with PC\*MILER version 32 or later**

TMWSuite's (PowerBuilder) mapping feature works with ALK's PC\*MILER|Mapping software to plot routes and symbols on a map.

To use ALK's **mapping** features in TMWSuite (PowerBuilder), you must use PC\*MILER|Mapping version 31 or **earlier**.

Starting with PC\*MILER version 32, ALK supports only ALK® Maps for mapping. ALK Maps is a web-based, JavaScript API. TMWSuite does not support ALK Maps.

If you are using TMW.Suite (.NET) or another .NET product, you can use ALK Maps.

**Notes:**

- 1. In TMW.Suite (.NET), support for ALK Maps is free of charge. To use it, you need a unique API key value. Contact your TMW support representative for more information.
- 2. This change only affects the compatibility of ALK's mapping features in TMWSuite; it does not affect the mileage features.

# <span id="page-15-0"></span>*General requirements for 2020.2*

Before you begin installing **TMWSuite version** 2020.2, check that these requirements are met:

**Internet Information Services (IIS) for Microsoft® Windows Server®** 

IIS Microsoft Windows Server 2008 R2 or later

- **Microsoft® SQL Server®**
	- **Microsoft SQL Server 2012 or later**

**Note:** SQL Server 2014 and SQL Server 2016 are supported. Trimble Transportation recommends using the latest service pack of whichever version you use.

 **You must be logged into the system where you want to install TMWSuite, and have administrator rights for that system.**

Like most applications, TMWSuite can be installed locally on a user's system. It is also possible to install TMWSuite on a network drive. To do so, you must be logged into the system where the drive is physically located, and have administrator rights for that system.

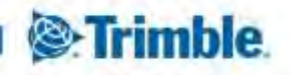

### <span id="page-16-0"></span>*Enhancements*

#### <span id="page-16-1"></span>**EDI Scheduler**

#### **Two EDI Scheduler enhancements (PB-200922)**

- 1. The EDI Scheduler now disconnects from the database when done processing, and it reconnects when the scheduled process starts again.
- 2. Now, you can set up the EDI Scheduler to send an email notification when it cannot connect to the database for processing.

**Note**: You specify the email address(es) in the [Misc]EdiSchedulerMailList INI setting. You separate each email address with the *Pipe* symbol "|" You must also place a Pipe symbol at the end of the list.

For example, [Misc]EdiSchedulerMailList=JohnDoe@xxxx.com|JaneDoe@xxx.com|

#### <span id="page-16-2"></span>**Final Settlements**

#### **Calculating statutory holiday pay (PB-200899)**

Canadian statutory holidays are public holidays for which all employees are entitled to the day off with pay.

TMWSuite's Statutory Holiday Pay feature automatically calculates the amount of holiday pay due to a driver based on the driver's recent earnings. Then during the Collect process, the system creates a flat pay detail for the holiday.

There are two calculation methods available. In the driver's profile, you specify the method used, either:

**Wages**

The holiday pay equals 1/20th of the driver's last 4 weeks of earnings.

**Note:** Twenty is the average number of weekdays in four weeks (4 x 5 = 20).

**Commissions**

The holiday pay equals 1/60th of the driver's last 12 weeks of earnings.

**Note:** Sixty is the average number of weekdays in twelve weeks (12 x 5 = 60).

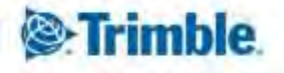

#### <span id="page-17-0"></span>**Profiles**

#### **Encrypting driver social security numbers (PB-200900)**

Now, the system encrypts driver Social Security numbers in the database automatically as you record them in the driver profile.

In addition, you can use the Data Conversion Administration tool to encrypt or decrypt multiple existing Social Security numbers in your database at a time.

**Notes**:

1. Having encrypted Social Security numbers could interfere with third-party applications accessing the data. This happens because the data is encrypted when transferred. The thirdparty application does not have the ability to decrypt it.

You can set up the system so that the Social Security numbers you enter in the Driver profile are not encrypted in the database. To do so, set the DataEncryption General Info Table setting's **String1** field to N.

2. To install the Data Conversion Administration tool, contact your support representative to obtain the DataConversionAdministrationUtilityInstall.msi.

Access and usage of The Data Conversion Administration Utility should be provided only to a system administrator. That utility provides access to highly sensitive data and should be used in the explicit instance of needing to encrypt or decrypt the driver profile.

#### <span id="page-17-1"></span>**TruETAAgent**

### **Actual Arrival and Departure times for completed stops now appear in the TruETA map (NSUITE-209861)**

When recording a completed stop, TruETA Agent was not updating the actual time in the **Arrival Date** and **Departure Date** fields.

Now, the system updates the TruETA map with the updated **Arrival Date** and **Departure Date** times when you:

1. Have a started trip in TMW Operations with a valid TruETA solution.

**Note:** You have a valid TruETA solution when a map appears on the **TruETA** tab.

- 2. Modify the **Arrival Date** and/or **Departure Date** on the \_Completed\_ stop.
- 3. Process TruETA for the trip without error.

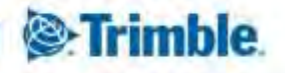

### <span id="page-18-0"></span>*Resolved issues*

#### <span id="page-18-1"></span>**Common Dispatch features**

**PB-200787**

On Miscellaneous invoices, you were not allowed to save separate reference numbers on the invoice header and on the invoice detail.

Editing a header reference number was overwriting the detail reference number and vice versa.

**PB-200795**

Dispatch was allowing you to create pay details that were marked on the pay type as *Display Only in Dispatch*.

**PB-200910**

The system was incorrectly cascading Trailer 3 to EBT stops.

**PB-200932**

You were unable to add a pay detail in the Adv/Misc Labor window.

### <span id="page-18-2"></span>**Fuel Import interface**

**PB-200876**

The system was applying the currency conversion to the fuel purchase amount, but not to the rebate amount.

#### <span id="page-18-3"></span>**Invoicing**

**PB-200770**

The system was not sequencing Miscellaneous Invoice numbers correctly. This occurred when you had [Invoice]InvoiceSuffixPrefix=NUMERICSUFFIX set.

### <span id="page-18-4"></span>**Paperwork Tracking**

**PB-200375**

In previous versions, when you checked in paperwork for one trip segment of a split trip, the system allowed you to save the invoice with a *Ready to Print* status. This happened when you had PaperWorkCheckLevel=Order.

**PB-200418**

When you checked in paperwork for an order on a consolidated trip, the system added it. However, if you unconsolidated that order from the trip, the paperwork was no longer checked in. This issue occurred when the PaperWorkCheckLevel **String1** field was set to ORD in the General Info Table.

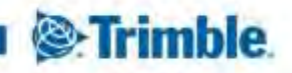

#### <span id="page-19-0"></span>**Pay Rates**

**PB-200065**

When you manually entered a CWT (hundred weight) rate that had more than two decimal places, the system was truncating the total when rounding.

**PB-200423**

The Instant Best Match feature was limiting the number of characters entered in the **MSTOrd#** field. This field is on Edit Settlements Rate Folder.

### <span id="page-19-1"></span>**Profiles**

**PB-200736**

In some circumstances, the system was displaying an error message when you opened a profile window. This happened when you opened a profile window after you opened an expiration window in the company profile.

### <span id="page-19-2"></span>**Rating**

**PB-200894**

The system was unable to rate a move after you changed an **IEMT** event to an **IDMT** event.

### <span id="page-19-3"></span>**Settlements**

**PB-200879**

The system was including time recorded for split trip events when it calculated hourly pay based on the Arrival and Departure times.

#### <span id="page-19-4"></span>**System Administration**

**PB-200498**

The rate migration tool in System Administration was not working. It was unable to process rates in databases that contained new columns and tables.

### <span id="page-19-5"></span>**TruETA Agent**

**NSUITE-209730**

TruETA Agent sent *PlannedDuration* values on *Completed* stops. This led to errors when the actual **Arrival Date** or **Departure Date** fields changed.

### <span id="page-19-6"></span>**Upgrade script**

**PB-200903**

A SQL error was being received when upgrading from 2018.18\_01.0192 to 2018.1.1.0276.

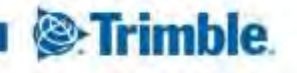

# <span id="page-20-0"></span>**TMWSuite build 2020.1 Release Notes**

This section contains the following for the latest version:

- System requirements
- Enhancements (new or updated features)
- Resolved issues (application improvements)

We have updated our company name and logo to the Trimble brand.

**Note**: Before upgrading your production environment, Trimble recommends that you read the system requirements and install the latest version in a test environment. If you have questions, please contact your customer representative.

# <span id="page-20-1"></span>*Warnings*

**Important information, please read before upgrading to V.2020.1 and higher**

### **SMTP e-mail port warning**

In version 2019.2 and greater, the setup for the SMTP e-mail feature has changed.

Now you can set these options in the SmtpEmailer General Info Table setting:

- String1 = Identify your SMTP server
- String3 = Identify your SMTP server username
- **String4** = Identify your SMTP server Password
- Int1 = Specify whether Secure Sockets Layer (SSL) authentication is active
- Int2 = Specify whether CRM Right uses Windows authentication
- Int3 = Identify your SMTP server port as 587 or 465

#### **Notes**:

- 1. This allows you to configure your system to use Secure Sockets Layer (SSL) for SMTP email. Starting in version 2019.4, you can disable Secure Sockets Layer (SSL) for SMTP email.
- 2. See the description for [SmtpEmailer](https://learn.transportation.trimble.com/discover/result/?sub=LC/transportationmanagement/tmwsuite/productguides/settings/generalinfotablegit/&fn=SmtpEmailer-1.doc&tl=SmtpEmailer) General Info Table setting for more information about this setting.

#### **Invoice output configurations warning**

Starting in version 2019.1, there is a new procedure for setting up and assigning invoice output configurations for print and EDI.

In previous versions, you set up output configurations in the **EDI 210** field or in the Advanced EDI Output Settings window in the company's File Maintenance profile.

In V.2019, those two locations are no longer available. Now, you set up invoice output configurations in the Billing Output Configuration Folder. To access this window, select **Edit > Company Billing Output.**

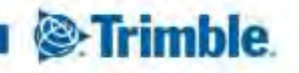

And, you can assign invoice output configurations from either of these locations:

- The Billing Output Configuration Folder
- The Distribution Method window in the company profile

**Note**: To access this window, you must use Screen Designer to add the **Invoice Output Method** button to the company profile.

The upgrade script for V. 2019.1 is designed to automatically import all the invoice output configurations you previously set up. You should not need to do any additional setup for your existing configurations. However, as with any major upgrade, we recommend that you verify the results after running the upgrade script.

### **ALK Warning**

In very limited circumstances, your system could generate incorrect mileages when using PC\*MILER version 32 with any of these products:

- **TMW Operations version 2018.2 or lower**
- TMW Back Office version 2018.2 or lower
- Fuel Dispatch version 2018.2 or lower
- TMWSuite version 2018.2.0.0275 or lower

This problem is associated **only** with systems that have one of these options set in their TTS50:

- [MileageInterface]ExOptions[x]=I
- [MileageInterface]ExOptions[x]=X

Having either of these options set will cause Practical mileage to be computed as Shortest, and Shortest mileage to be computed as Practical.

This will not affect mileages previously retrieved and stored in the mileage table.

The issue is fixed in the next general release, such as 2018.3 for TMWSuite.

A temporary workaround to bypass the incorrect code is to do any of the following:

- Use an additional ExOption in conjunction with the **I** or **X** option.
- Remove the I or X option entirely.
- Install an earlier version of PC\*MILER.

### **Warning: TMWSuite's mapping feature is not compatible with PC\*MILER version 32 or later**

TMWSuite's (PowerBuilder) mapping feature works with ALK's PC\*MILER|Mapping software to plot routes and symbols on a map.

To use ALK's **mapping** features in TMWSuite (PowerBuilder), you must use PC\*MILER|Mapping version 31 or **earlier**.

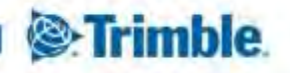

Starting with PC\*MILER version 32, ALK supports only ALK® Maps for mapping. ALK Maps is a web-based, JavaScript API. TMWSuite does not support ALK Maps.

If you are using TMW.Suite (.NET) or another .NET product, you can use ALK Maps.

**Notes:**

- 1. In TMW.Suite (.NET), support for ALK Maps is free of charge. To use it, you need a unique API key value. Contact your TMW support representative for more information.
- 2. This change only affects the compatibility of ALK's mapping features in TMWSuite; it does not affect the mileage features.

# <span id="page-22-0"></span>*General requirements for 2020.1*

Before you begin installing **TMWSuite version** 2020.1, check that these requirements are met:

**Internet Information Services (IIS) for Microsoft® Windows Server®** 

IIS Microsoft Windows Server 2008 R2 or later

- **Microsoft® SQL Server®**
	- Microsoft SOL Server 2012 or later

**Note:** SQL Server 2014 and SQL Server 2016 are supported. Trimble Transportation recommends using the latest service pack of whichever version you use.

 **You must be logged into the system where you want to install TMWSuite, and have administrator rights for that system.**

Like most applications, TMWSuite can be installed locally on a user's system. It is also possible to install TMWSuite on a network drive. To do so, you must be logged into the system where the drive is physically located, and have administrator rights for that system.

# <span id="page-22-1"></span>*Enhancements*

### <span id="page-22-2"></span>**Mileage**

### **Modify TMWSuite to support the ALK Web Address Validation function (PB-200289, PB-200792, NSUITE-207730)**

You can use the Check Address feature in the company profile to verify the company's address is valid.

In previous versions, you had to have ALK's PC\*MILER installed locally to use this feature.

Now, you can set up the Check Address feature to use the PC\*MILER Web Services interface for address validation.

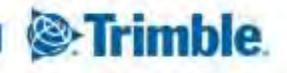

### <span id="page-23-0"></span>*Resolved issues*

#### <span id="page-23-1"></span>**Dispatch**

**PB-200379**

The Intelligent Drop Down Data window feature caused Dispatch to lock up.

#### <span id="page-23-2"></span>**General system setup**

**PB-200724**

Users were unable to save changes in the Define BackOffice Views window.

**Note**: To access the Define BackOffice Views window, you must have the BackOfficeViews General Info Table setting **String1** field set to Y.

#### <span id="page-23-3"></span>**Final Settlements Folder**

**PB-200756**

The system was allowing two users to process the same settlement record, which would incorrectly create two pay headers for that record.

#### <span id="page-23-4"></span>**Microsoft Dynamics GP integration**

**PB-200697**

Using Windows Authentication to access the accounting database caused login errors. This happened when the system was set up to get the Balance Due for an invoice.

#### <span id="page-23-5"></span>**Performance issues**

**PB-200780**

A performance enhancement for slow processing in the invoicing print queues

#### <span id="page-23-6"></span>**Rating**

**PB-200729**

The system was not finding the correct active rate, when applying a rate table that contained an expired rate.

#### <span id="page-23-7"></span>**Trip Folder**

**PB-200798**

An error occurred when a trip that included an *IBMT > IEMT > EBT* event was created.

**PB-200778**

The system cascaded assets listed in the **Trailer3** and **Trailer4** fields to a *BBT* event when:

- 1. Assets were assigned to the **Trailer3** and **Trailer4** fields.
- 2. A *BBT* event was added after an *LLD* or *LUL* event.

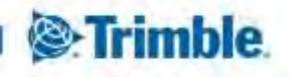

## <span id="page-24-0"></span>**Trip Settlements Folder**

**PB-200676**

When retrieving a Turnpike Doubles trip in the Trip Settlements Folder, the system was not displaying all legs.

**PB-200752**

After computing pay in Trip Settlements and in the Pay Details window, duplicate pay details were shown. This was not affecting the actual pay.

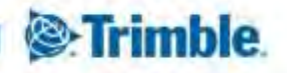